Breakout Room Screen Shots

When you click on 'Breakout Room' this is the first screen you see:

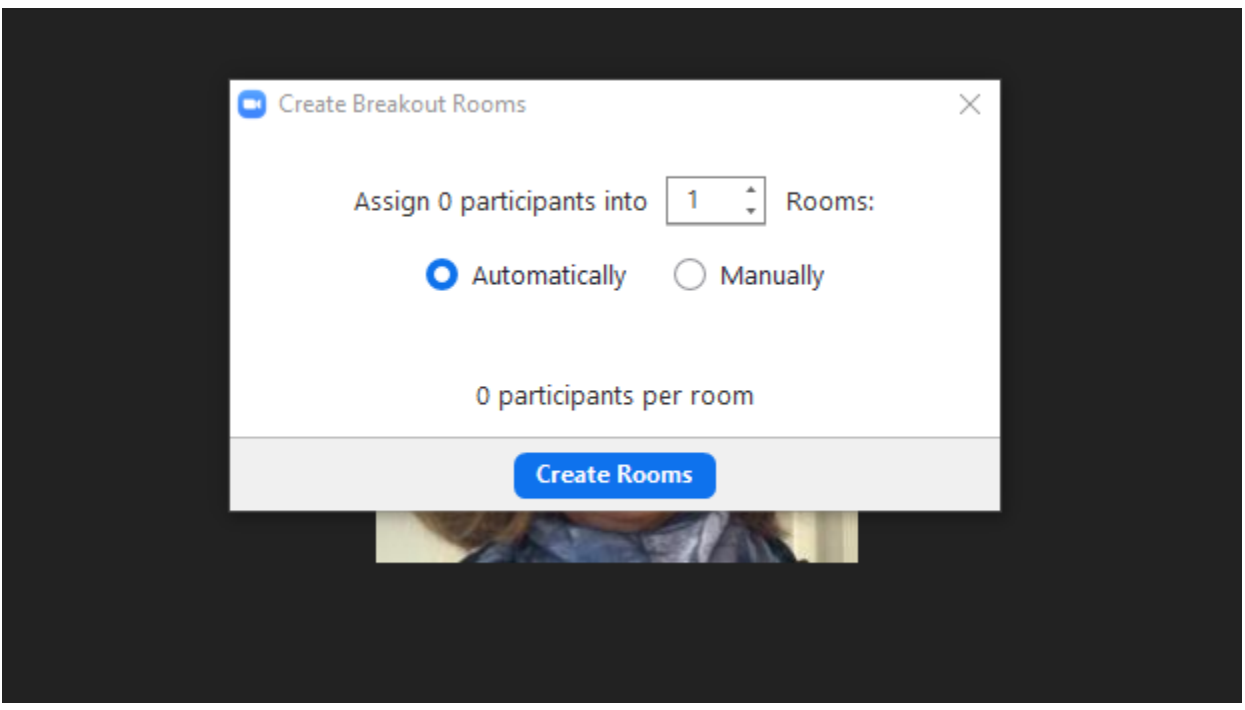

I chose two break out rooms from the dropdown menu and I left the setting at automatic for the assigning: Here is the next screen:

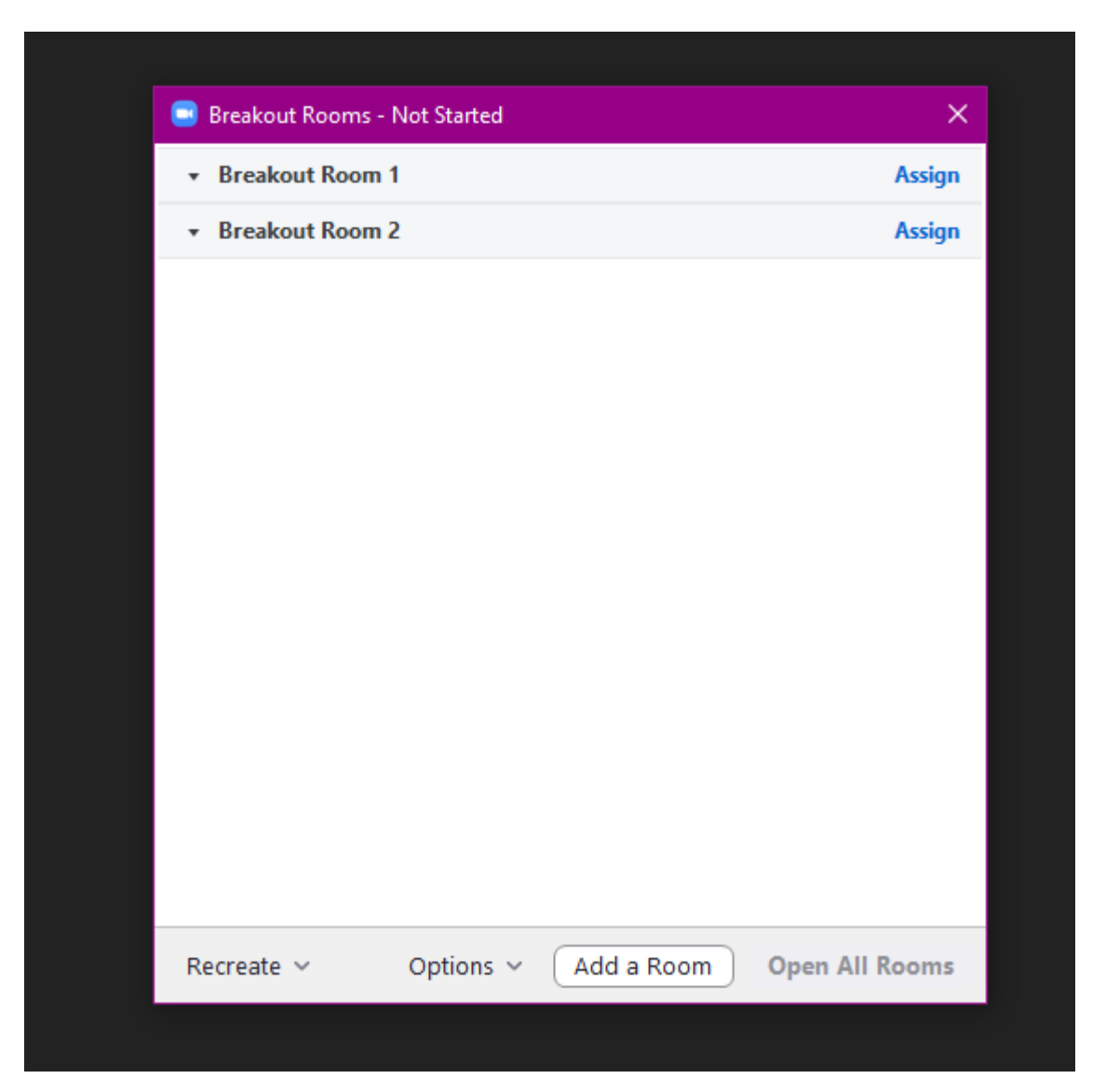

You can see at this point we are not confined to jut two rooms – we can add a room and when I click on 'options' this is the menu that appears:

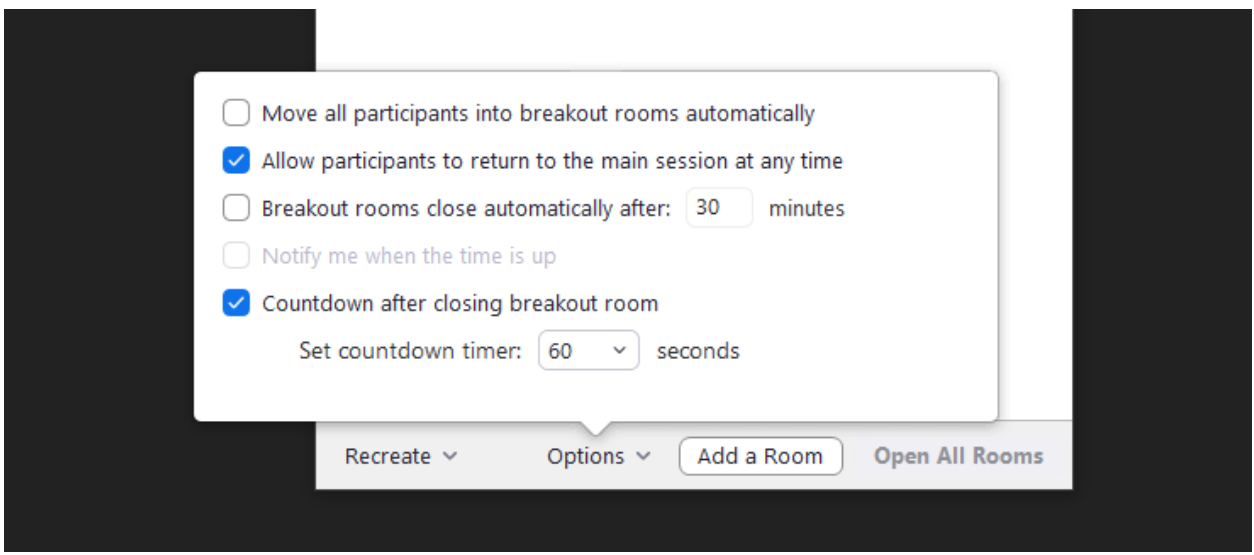

Any of the box areas can be changed from 30 minutes to less and a higher or lower count down time.

As I was the only person on the 'zoom', I could go no further.